# **Rechercher les Journaux de Marches et d'Opérations (JMO) 2 exemples**

Mémoriser le corps d'armée dans lequel le soldat a servi en dernier.

Pour Rémi Tourteau 372ème Régiment d'Infanterie.

Il est décédé en Serbie donc on peut formuler l'hypothèse que ce régiment faisait partie de l'Armée française d'Orient.

 Aller sur le site de Mémoire des hommes Ecrire Rechercher JMO dans la barre de recherche de votre navigateur et choisir le site Mémoire des hommes ou copier coller ce lien.

[http://www.memoiredeshommes.sga.defense.gouv.fr/fr/arkotheque/inventaires/recherche.php](http://www.memoiredeshommes.sga.defense.gouv.fr/fr/arkotheque/inventaires/recherche.php?fam=5) [?fam=5](http://www.memoiredeshommes.sga.defense.gouv.fr/fr/arkotheque/inventaires/recherche.php?fam=5)

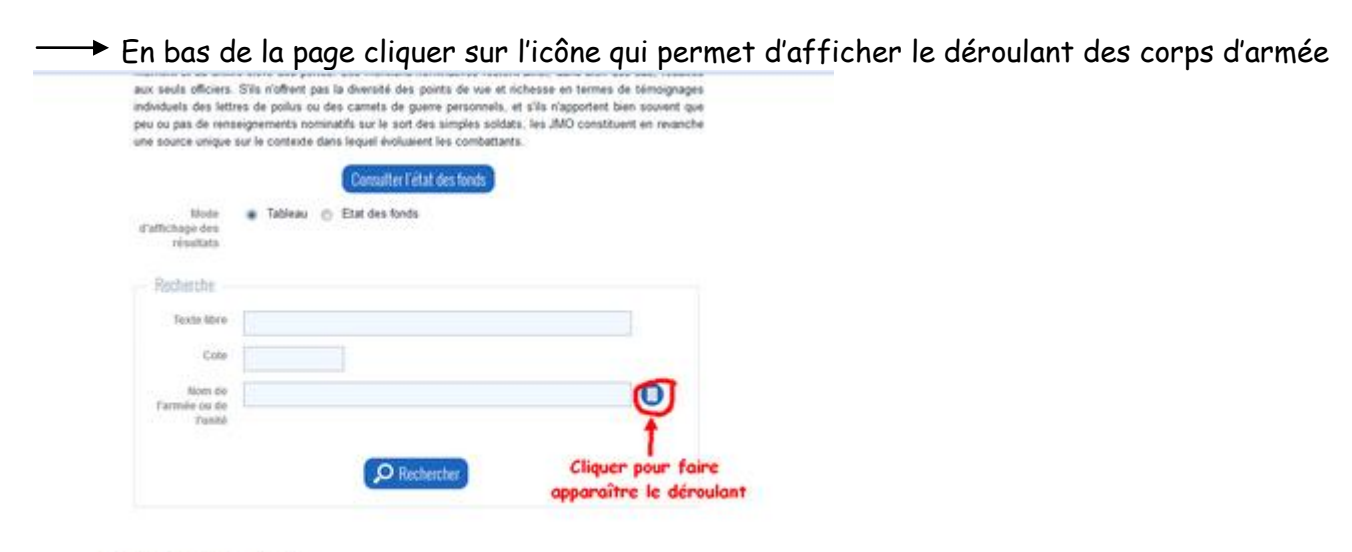

Mámning doc hommoc

 Cliquer ou double cliquer sur le corps d'armée correspondant à l'indication figurant sur le Fiche matricule

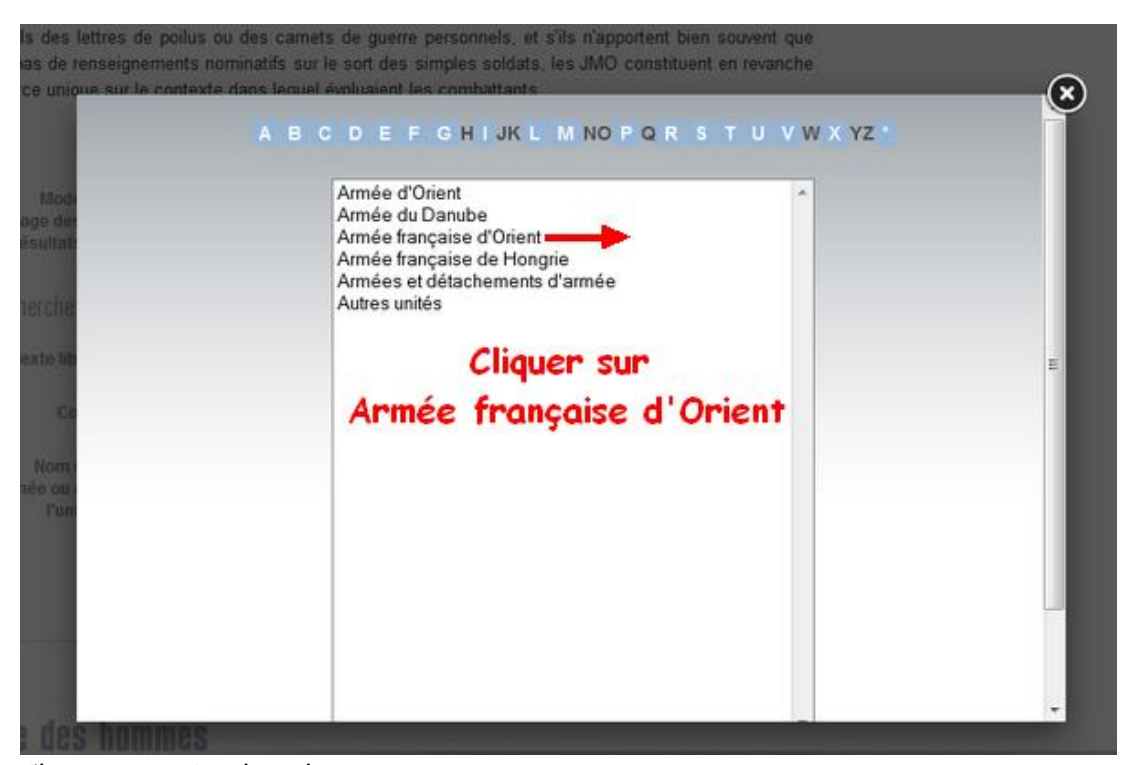

 $\mathbf{r}$ 

Cliquer sur «Rechercher

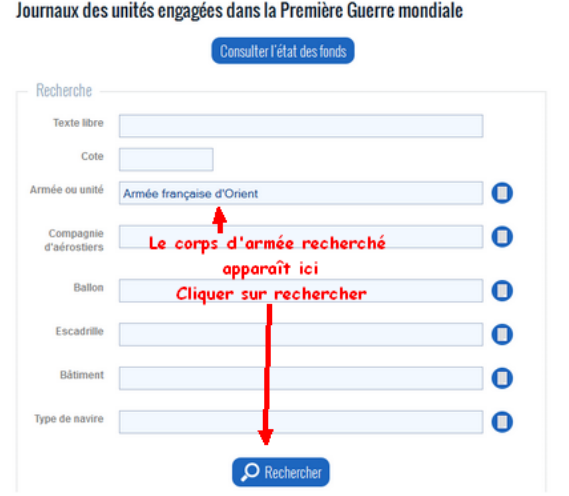

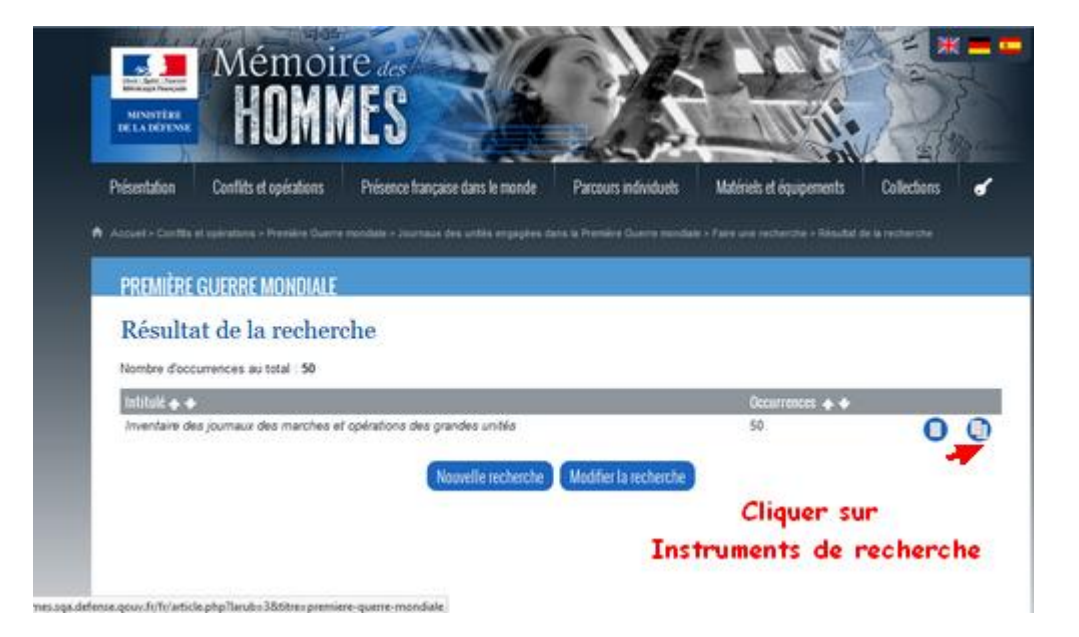

Dans le menu identifier le corps d'armée et cliquer

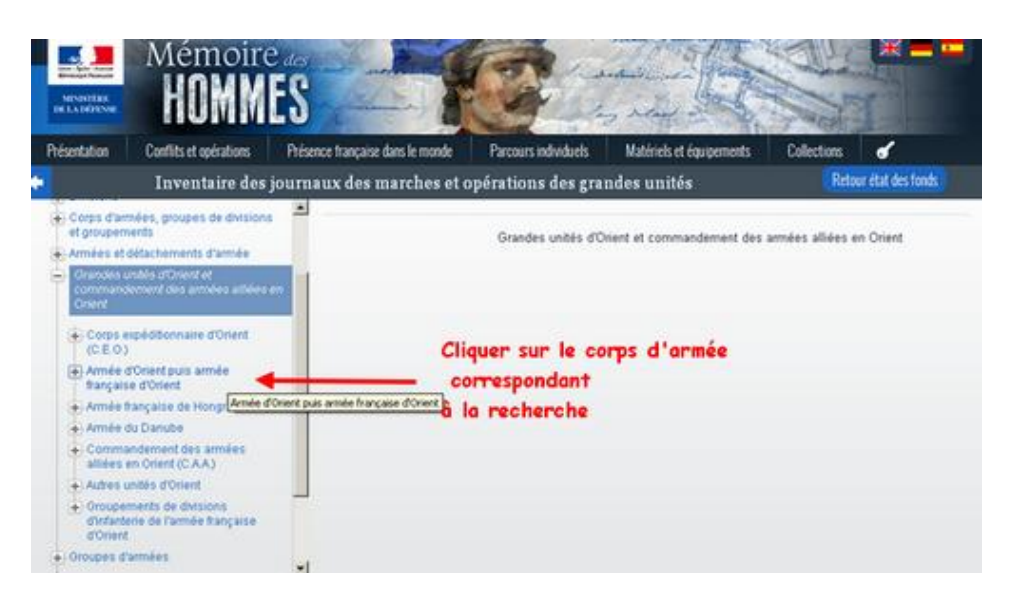

Dans le menu identifier le corps d'armée et cliquer

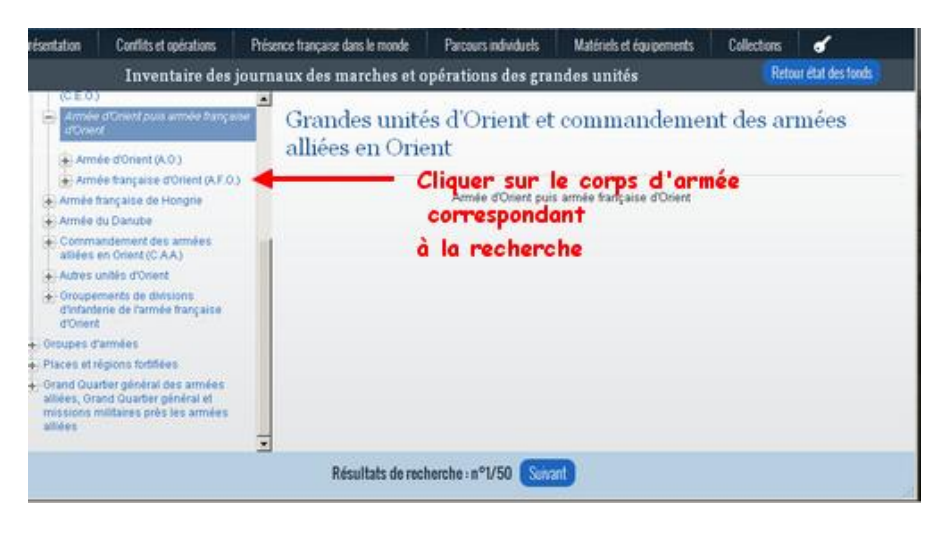

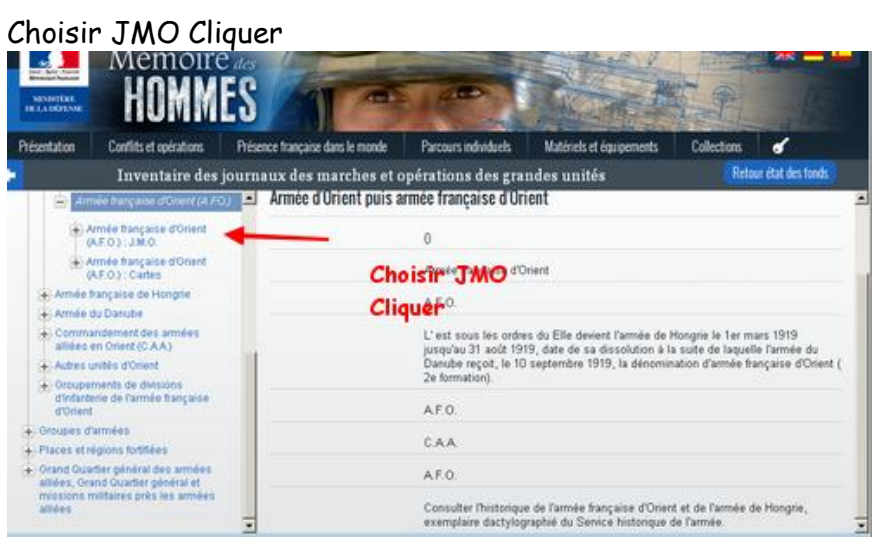

Choisir la période correspondant à la recherche Cliquer

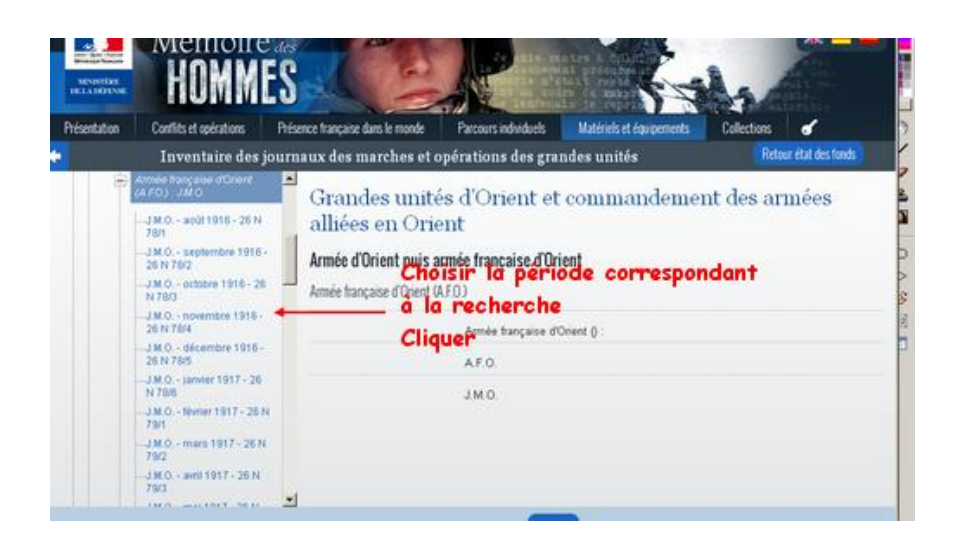

#### Cliquer sur le document pour l'ouvrir

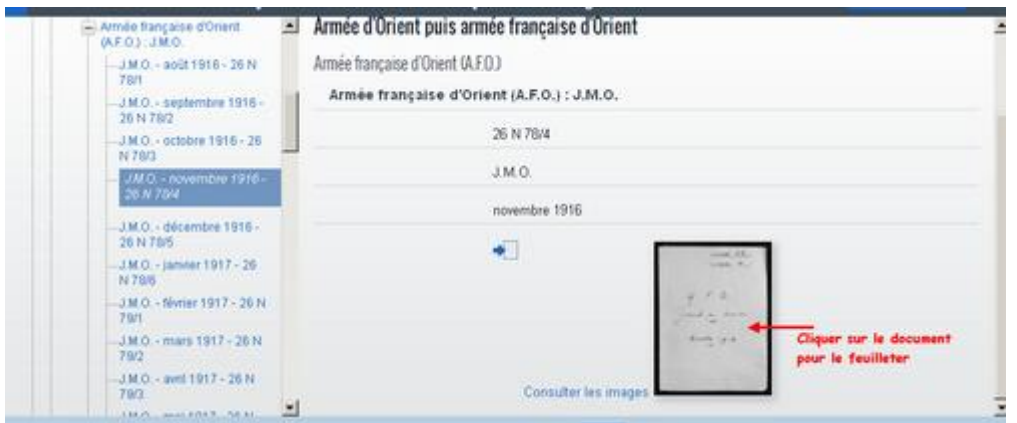

Faire défiler les pages et retrouver le ou les journées recherchées

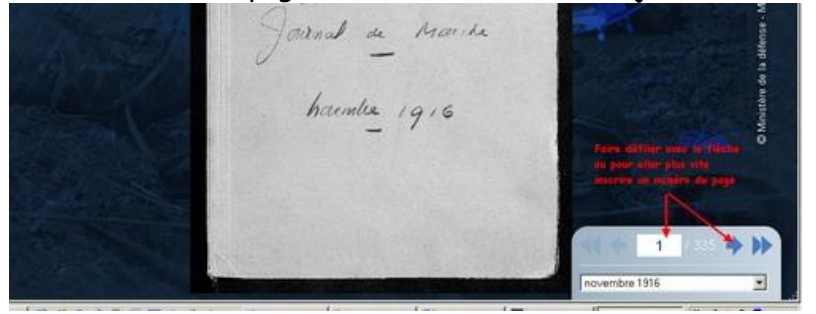

Pour télécharger ou imprimer Cliquer sur l'icône correspondante.

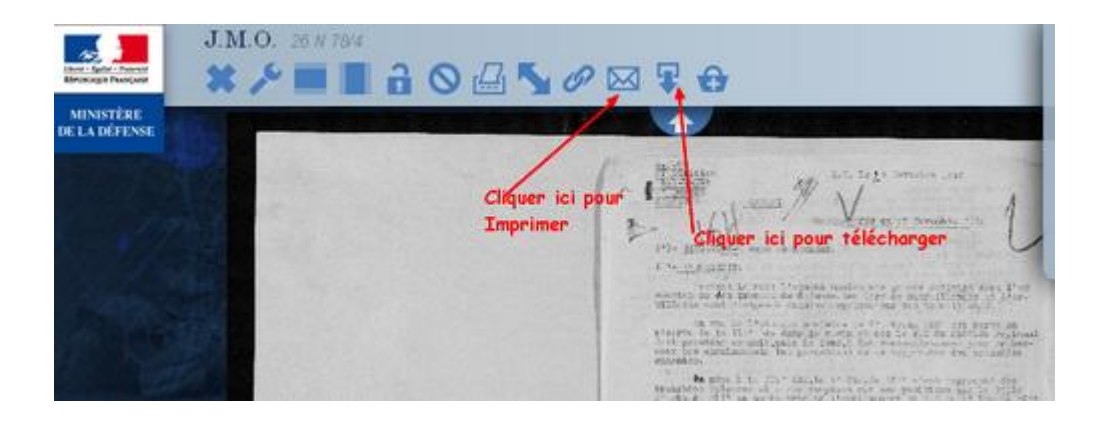

## Pour le 66ème régiment d'infanterie

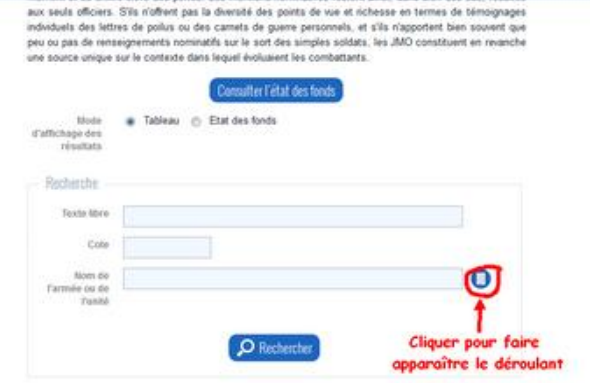

Mémoire des hommes

#### Cliquer sur la lettre R

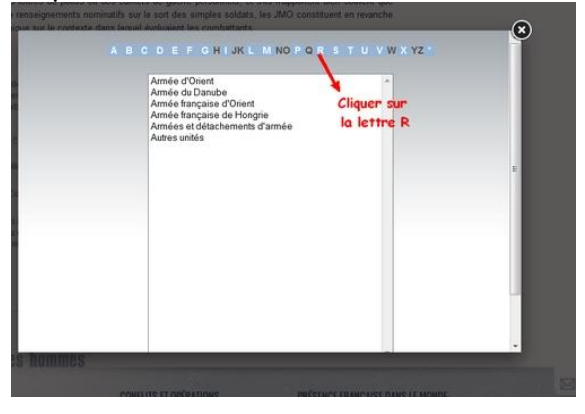

Choisir Régiment d'infanterie dans le menu déroulant et Cliquer

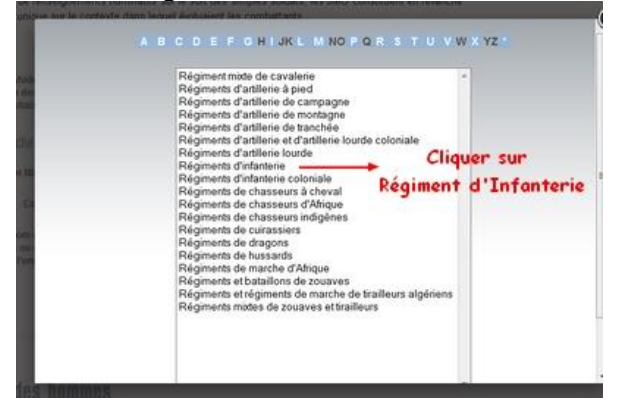

Cliquer sur l'Icône Consulter l'instrument de recherche

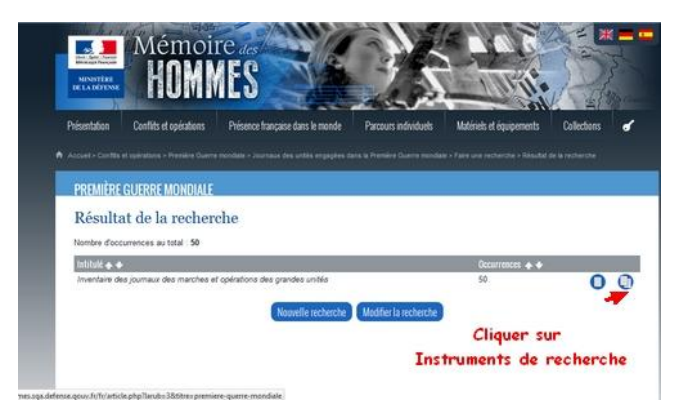

## Cliquer sur Infanterie dans le menu déroulant

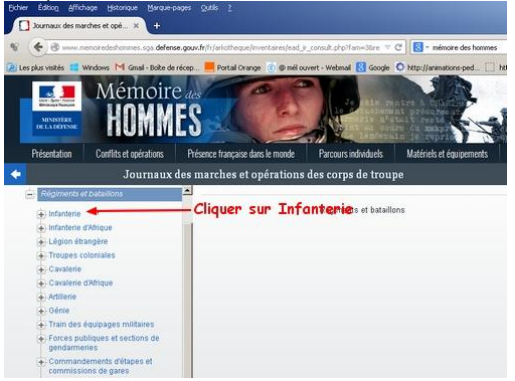

# Cliquer sur Régiment d'Infanterie

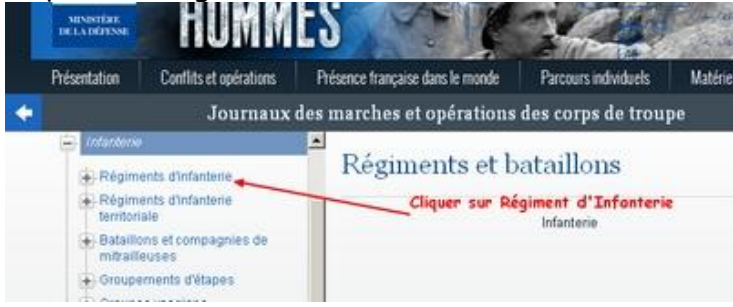

# Faire défiler le menu déroulant jusqu'au 66<sup>e</sup> et cliquer

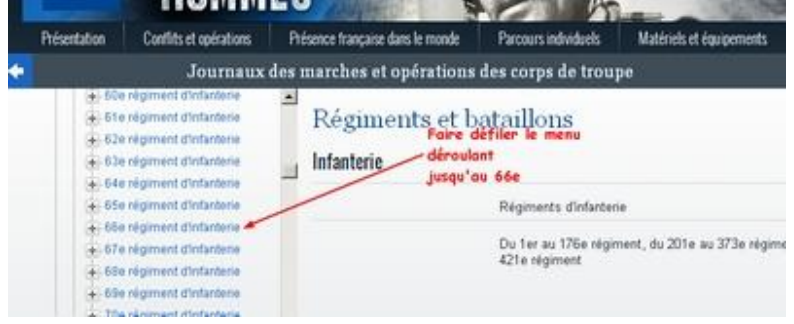

Cliquer sur 66<sup>e</sup> régiment d'infanterie JMO

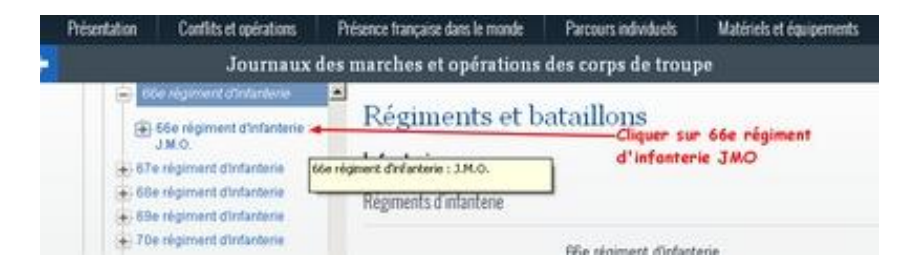

Choisir la période recherchée et agir comme pour l'exemple Armée d'Orient ci- dessus

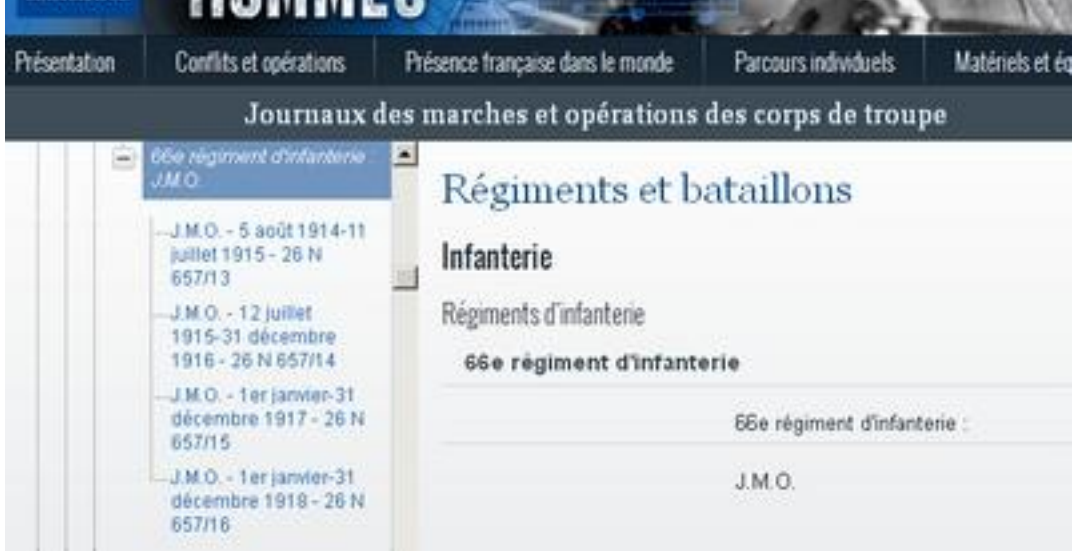